# »Wie mach ich das

Leichte Rezepte für den digitalen Alltag

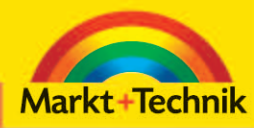

#### **RAINER HATTENHAUER**

**Mebcam Google Streetview EBOOK** Internet mobil **Android** Geräte synchronisieren Geräte synchronisieren SMS-Tricks<br>Dropbox Videotelefonie **Büro mobil Geocaching Cloud** Wolfram Alpha Gimp Twitter Ego-Googling **iOS Musik kostenlos E-learning** Anonymität im Netz Skype Preissuchmaschine Facebook PIM-Software Social Radio Navigation LEO Wörterbuch Sprachsteuerung Werbung entfernen Reisen buchen Browserspiele GOOGIE **nartphones** <sup>PayPal</sup> Billig telefonieren WetterOnline Picasa Online Videothek Tablet Fotobuch Evernote Firewall **iTunes Match Google Docs** 

**PEARSON** 

**ALWAYS LEARNING** 

»Wie mach ich das«

Bibliografische Information Der Deutschen Nationalbibliothek Die Deutsche Nationalbibliothek verzeichnet diese Publikation in der Deutschen Nationalbibliografie;

detaillierte bibliografische Daten sind im Internet über http://dnb.dnb.de abrufbar.

Die Informationen in diesem Produkt werden ohne Rücksicht auf einen eventuellen Patentschutz veröffentlicht. Warennamen werden ohne Gewährleistung der freien Verwendbarkeit benutzt. Bei der Zusammenstellung von Texten und Abbildungen wurde mit größter Sorgfalt vorgegangen. Trotzdem können Fehler nicht vollständig ausgeschlossen werden. Verlag, Herausgeber und Autoren können für fehlerhafte Angaben und deren Folgen weder eine juristische Verantwortung noch irgendeine Haftung übernehmen. Für Verbesserungsvorschläge und Hinweise auf Fehler sind Verlag und Herausgeber dankbar.

Alle Rechte vorbehalten, auch die der fotomechanischen Wiedergabe und der Speicherung in elektronischen Medien. Die gewerbliche Nutzung der in diesem Produkt gezeigten Modelle und Arbeiten ist nicht zulässig.

Fast alle Hardware- und Softwarebezeichnungen und weitere Stichworte und sonstige Angaben, die in diesem Buch verwendet werden, sind als eingetragene Marken geschützt. Da es nicht möglich ist, in allen Fällen zeitnah zu ermitteln, ob ein Markenschutz besteht, wird das ®-Symbol in diesem Buch nicht verwendet.

10 9 8 7 6 5 4 3 2 1

14 13 12

ISBN 978-3-8272-4775-9

© 2012 by Markt+Technik Verlag, ein Imprint der Pearson Deutschland GmbH, Martin-Kollar-Straße 10–12, D-81829 München/Germany Alle Rechte vorbehalten Einbandgestaltung: Marco Lindenbeck, webwo GmbH, (mlindenbeck@webwo.de) Lektorat: Birgit Ellissen, bellissen@pearson.de Korrektorat: Marita Böhm, München Herstellung: Elisabeth Prümm, epruemm@pearson.de Satz: Cordula Winkler, mediaService, Siegen (www.mediaservice.tv) Druck und Verarbeitung: Firmengruppe APPL, aprinta druck, Wemding Printed in Germany

**Rainer Hattenhauer** 

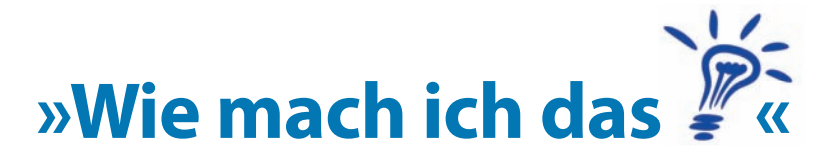

## **Leichte Rezepte für den digitalen Alltag**

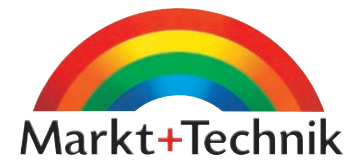

# **3 Mobiles Wissen**

Eine ganze Bibliothek in der Hosentasche – diesen Traum kann sich heute jeder erfüllen. Ob Lexikon, Fremdwörterbuch oder wissenschaftliche Abhandlung: Smartphone, Netbook oder iPad bieten sich als universelle Wissensspeicher an.

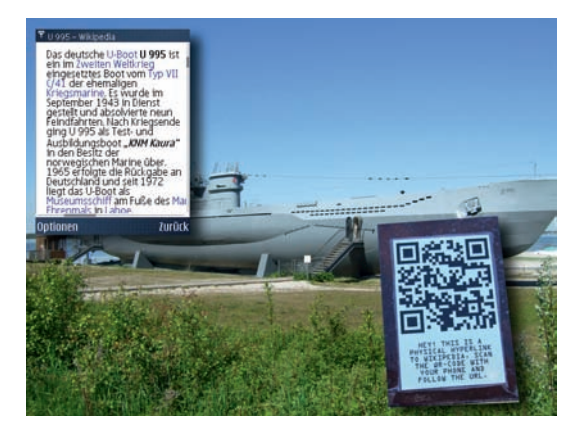

#### **Bildung**

»… ist das, was übrig bleibt, wenn man alles vergessen hat, was man in der Schule gelernt hat.« – *Albert Einstein*

#### **Wikipedia mobil**

Die beliebte Mitmach-Enzyklopädie Wikipedia lässt sich – geeignete Software vorausgesetzt – mittlerweile auf jedem denkbaren mobilen Endgerät (Smartphone, iPad …) nutzen. Wer sein mobiles Onlinebudget schonen möchte, findet auch Offline-Snapshots zur lokalen Installation auf dem mobilen Gerät.

#### **Wolfram Alpha**

Die Wissensmaschine Wolfram Alpha ist ein Projekt des Mathematikers Stephen Wolfram. Mit ihr lassen sich die erstaunlichsten Wissensverknüpfungen herstellen.

Wer hätte je gedacht, dass die Fiktion von Douglas Adams in seinem Megaseller *Per Anhalter durch die Galaxis* einmal Realität wird: ein elektronisches Nachschlagewerk als universeller Begleiter für alltägliche und nichtalltägliche Lebenslagen. Während die Adams-Protagonisten das elektronisch gespeicherte Wissen in erster Linie für den konfliktfreien Umgang mit außerirdischen Intelligenzen nutzten, schätzt der Partygänger der Jetztzeit die mobile Enzyklopädie als scharfe Klinge zur Abwehr des allerorts anzutreffenden gefährlichen Halbwissens respektive zum Beeindrucken des anderen Geschlechts.

Der Vorteil einer elektronischen Wissenssammlung liegt auf der Hand: Die Eingabe von Suchbegriffen per Smartphone-Tastatur und deren Auffinden erfolgt beim SMS-geübten Schreiber in null Komma nichts, die Informationen selbst sind verlinkt und gestatten einen schnellen Themenwechsel. Darüber hinaus ist das elektronische Nachschlagewerk im Gegensatz zu seinen papiernen Kollegen nicht mit zusätzlichem Gewicht verbunden: Das zur Nutzung notwendige Smartphone hat man sowieso dabei.

In diesem Kapitel werden Sie lernen, wie man umfassende Informationsspeicher auf mobilen Endgeräten sinnvoll einsetzt. Außerdem werden Sie erfahren, unter welchen Bedingungen der Einsatz von Online- bzw. Offlinemedien angebracht ist.

#### **Was braucht man...**

- <sup>¬</sup> **Ein Smartphone:** eBook-Reader oder Wikipedia-taugliche Browser sind mittlerweile für alle prominenten mobilen Plattformen (BlackBerry, Windows Phone, Android, iOS) erhältlich. Da ich nicht davon ausgehe, dass Sie sich für den Partysmalltalk einen Laptop um den Hals hängen möchten, zeige ich Ihnen nachfolgend den Einsatz von eBooks auf *Smartphones*.
- <sup>¬</sup> **Optional: einen eBook-Reader:** Möchten Sie die Wissenssammlungen offline nutzen, so benötigen Sie in der Regel einen eBook-Reader. Für die nachfolgend besprochene mobile Offline-Wikipedia empfehle ich den **Mobipocket Reader**. Kommerzielle Fachbücher kommen meist im PDF-Format daher. Den dafür benötigten **PDF-Reader** gibt es ebenfalls für alle gängigen Plattformen.
- <sup>¬</sup> **Optional: eine Speicherkarte:** Bildung kostet im vorliegenden Fall zwar kein Geld, aber Speicherplatz. Die mobile Wikipedia nimmt in ihrer Offlineform mindestens ein Gigabyte ein. Sie tun also gut daran, Ihr Handy oder Ihren PDA mit einer entsprechend großzügig dimensionierten externen Speicherkarte aufzurüsten. Bei den heutigen Preisen für Flash-Speicher ist das aber unproblematisch.
- **Optional: einen mobilen Internetzugang:** So richtig beeindruckend sind mobile Wissensspeicher dann, wenn man ihnen tagesaktuelle Informationen entnehmen kann. In diesem Fall benötigen Sie eine *mobile Internetverbindung*, z.B. einen WLAN-Access-Point oder eine UMTS-Datenverbindung. Letztere sind mittlerweile auch durchaus bezahlbar geworden: Für weniger als 10,– € erhalten Sie bei vielen Providern bereits eine mobile Flatrate mit einem Transfervolumen von mehreren Hundert Megabytes pro Monat.

#### **Was muss man können...**

Sie sollten in der Lage sein, zusätzliche Software auf Ihrem Handy zu installieren und im Falle der Offlinenutzung eine externe Speicherkarte mit Daten zu befüllen.

## **Die Offline-Wikipedia**

Zunächst zeige ich Ihnen, wie Sie eine Kopie der Wikipedia zur Offlinenutzung auf Ihrem Smartphone installieren. Ein guter Anlaufpunkt für derartige Vorhaben ist der Wikipedia-Artikel »Wikipedia:Unterwegs«, den Sie in der deutschen Wikipedia finden:

**1.** Geben Sie in Ihren Browser auf der Google-Seite die Suchanfrage *Wikipedia unterwegs* ein. Der erste Link verweist auf einen entsprechenden Wikipedia-Artikel (Abbildung 3.1).

**2.** Innerhalb des Artikels werden verschiedene Offlinereader und Wikipedia-Offlineprojekte vorgestellt. Suchen Sie sich einen Reader heraus, der von Ihrer Systemplattform unterstützt wird.

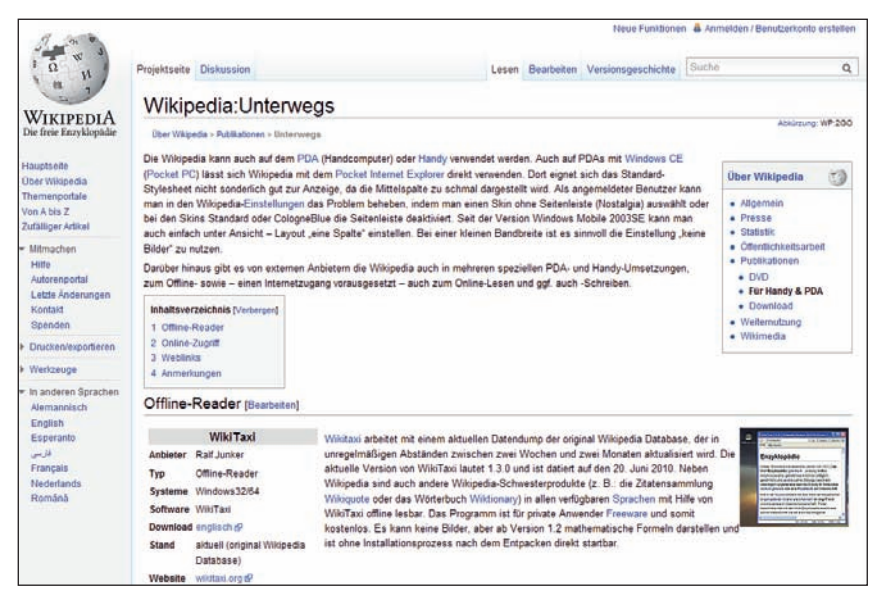

**Abbildung 3.1:** Optimaler Ausgangspunkt: die »Wikipedia unterwegs«-Seite

Android-Nutzer verwenden beispielsweise *Leo's Wikipedia Reader for Android*. iPhone-Besitzer sollten sich den *Collision Wikipedia Reader* genauer anschauen. Beide Apps können in den entsprechenden App-Markets heruntergeladen werden.

- **3.** Installieren Sie die Wikipedia Reader App auf Ihrem Smartphone.
- **4.** Nun fehlt noch der eigentliche Lesestoff. Bei kostenpflichtigen Apps wird nach dem Start der App angeboten, ein Snapshot der Wikipedia für den mobilen Gebrauch auf das Smartphone zu befördern.

Der beliebte Mobipocket Reader erfordert den manuellen Download eines aktuellen Snapshots der Wikipedia, welcher anschließend auf die externe Speicherkarte des Handys überspielt werden muss. Das Datenvolumen ist mitunter beachtlich und kann zwischen 2 und 4 Gigabyte betragen, sodass der Erwerb einer großvolumigen Speicherkarte dringend angeraten ist. Möchte man stets up to date sein, so muss die beschriebene Prozedur zudem regelmäßig wiederholt werden. Viel zu umständlich, wenn man bedenkt, dass wir mittlerweile in einer »Always-on«-Gesellschaft leben und der mobile Internetzugang per Smartphone selbstverständlich geworden ist.

## **Die Online-Wikipedia**

Selbstverständlich kann man (einen entsprechend günstigen mobilen Datentarif vorausgesetzt) auch online auf die tagesaktuelle Wikipedia zugreifen:

**1.** Stellen Sie sicher, dass Sie auf Ihrem mobilen Gerät einen handlichen Browser (z.B. Opera, Firefox Fennec oder Chrome auf Android bzw. Safari unter iOS) installiert sowie den mobilen Internetzugang per EDGE oder UMTS konfiguriert haben (vgl. *Internet mobil*).

Sollten Sie im Besitz eines betagten Smartphones sein oder Ihr Onlinebudget schonen wollen, so gehen Sie folgendermaßen vor:

- **2.** Navigieren Sie per Handybrowser zum WAP-Port der Wikipedia (de.wap.wikipedia.org) oder zum Mobilport (de.m.wikipedia.org). Der WAP-Port ist günstiger für betagte Handys und langsame Browser; wer ein Smartphone besitzt, sollte den Mobilport auswählen.
- **3.** Geben Sie den gewünschten Suchbegriff ein. Die Suchergebnisse werden bei Verwendung des WAP-Ports in reiner Textform dargestellt. Das reduziert das Datenaufkommen und erfreut Anwender mit volumenbasiertem Datentarif.
- **4.** Anwender mit mobiler Datenflatrate bzw. mit WLAN-Zugang bleibt es natürlich freigestellt, die »echte« Wikipedia auf de.wikipedia.org zu nutzen.

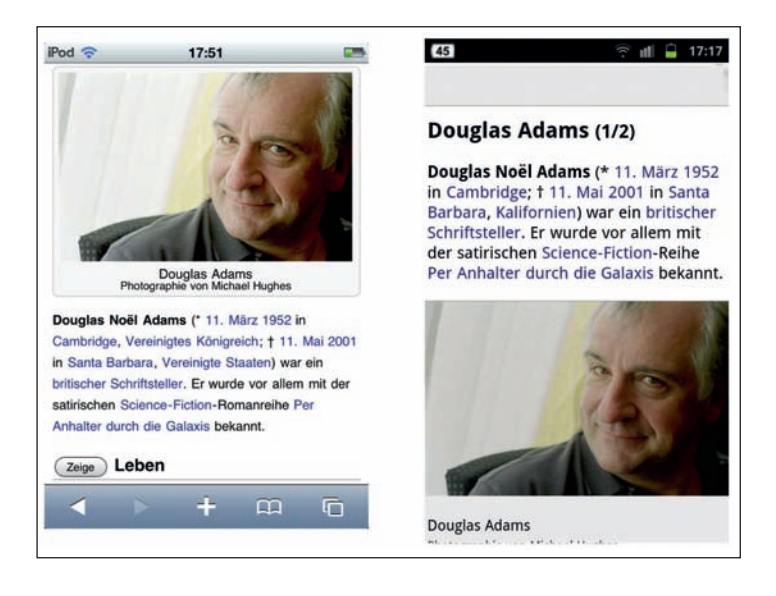

**Abbildung 3.2:** Die Wikipedia lässt sich per Smartphone-Browser auch bequem online nutzen – hier links auf einem iPod touch via de.m.wikipedia.org sowie rechts einem Android Smartphone per Wapedia-App

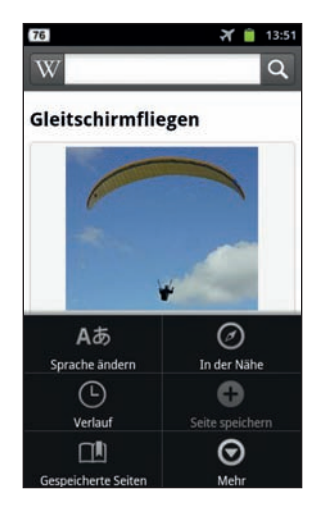

Darüber hinaus gibt es auch spezielle Apps für die gängigen Smartphone-Betriebssysteme, welche die Darstellung der Online-Wikipedia für die betreffende Plattform optimieren. Als Beispiel sei hier die Wapedia App für Android genannt (Abbildung 3.2).

Mittlerweile bietet auch die Wikimedia Foundation eine eigene App für Android Smartphones an (Abbildung 3.3). Diese hat den Vorteil, dass beliebte Artikel zur Offlinenutzung lokal auf dem Smartphone abgespeichert werden können – ein sinnvoller Kompromiss.

Abbildung 3.3: Die Wikipedia App der Wikimedia Foundation bietet die Möglichkeit, beliebte Seiten auch offline nutzen zu können

## **Augmented Reality**

Noch einen Schritt in Bezug auf Informationsbeschaff ung weiter gehen Programme, die das integrierte GPS-Modul eines modernen Smartphones dazu nutzen, eine Positionsbestimmung durchzuführen und die Daten per Internet mit einer Datenbank, welche die örtlichen Sehenswürdigkeiten beinhaltet, abzugleichen. Ein Blick durch die Fotokamera des Handys zeigt dann die Positionen der Sehenswürdigkeiten nebst weiterführenden Informationen. Dieses Verfahren nennt sich Augmented Reality und findet unter anderem Anwendung beim beliebten *Android Layar Browser* oder dem *Wikitude Browser* (Abbildung 3.4).

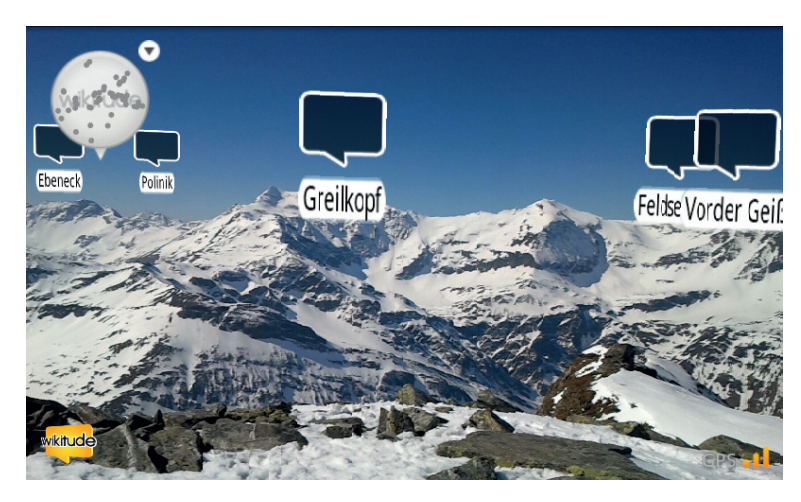

Abbildung 3.4: Beispiel einer Augmented-Reality-Anwendung: Über das Realbild der Smartphone-Kamera werden Informationen gelegt, die aus der Wikitude-Datenbank stammen, in diesem Fall die Namen der Berggipfel. Die momentane Position des Handynutzers erfasst der integrierte GPS-Chip

## **Das Onlinewörterbuch LEO**

Sie wissen nicht, was »Augmented Reality« auf Deutsch heißt? Nun, Reality lässt sich auch mit minimalem Schulenglisch noch als »Realität« identifizieren, was aber bedeutet »augmented«? Das LEO-Onlinelexikon (dict.leo.org) gibt hier rasch Auskunft, auf Wunsch auch in Form einer iOS- oder Android-App (Abbildung 3.4): augmented bedeutet »erweitert« bzw. »vermehrt«, die Augmented Reality ist somit eine Realität, die um die Onlineinformationen aus Wikipedia und Co. erweitert wurde.

Das Ganze funktioniert übrigens auch in Französisch, Italienisch, Spanisch, Russisch und Chinesisch – und wenn Sie mögen, können Sie sich die Übersetzung auch online vorlesen lassen.

**Abbildung 3.5:** Das LEO-Onlinelexikon bietet mobilen Zugriff auf die wichtigsten Sprachen der Welt

## **Wolfram Alpha mobil**

Sie wünschen einen Ausblick auf die nächste Generation der Suchmaschinen? Bitte schön, hier ist er: Die Suchmaschine – nein, besser: Wissensverknüpfungsmaschine – Wolfram Alpha verknüpft Daten in einer bisher noch nie da gewesenen Weise, und das dank einer App sogar mobil auf Android- und Apple iOS-Geräten. Laden Sie die App aus dem iTunes oder Android Store auf Ihr Handy. Diese finden Sie mit einer Suche nach den Begriffen *wolfram alpha*. Möchten Sie die 1,59 € für die App nicht ausgeben, so können Sie die folgenden Beispiele auch kostenlos direkt online auf www.wolframalpha.com testen.

- **1.** Sie würden gern die aktuelle Position der internationalen Raumstation ISS wissen? Geben Sie Folgendes in die Suchmaske ein: *international space station »aktuelles Datum«*  $(Abbbildung 3.6).<sup>1</sup>$
- **2.** Wie wär's mit einer Vorschau auf den heutigen Sternen himmel über Berlin?
- **3.** Die Wurzeln von Wolfram Alpha entspringen der weltbekannten Mathematiksoft ware *Mathematica*. So ist es kein Wunder, dass Aufgaben aus der höheren Mathematik vom System blitzschnell gelöst werden. Geben Sie ein mathematisches Problem ein und Sie werden erstaunt sein:

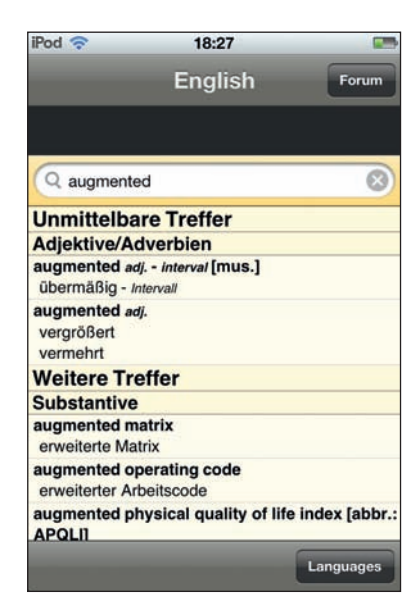

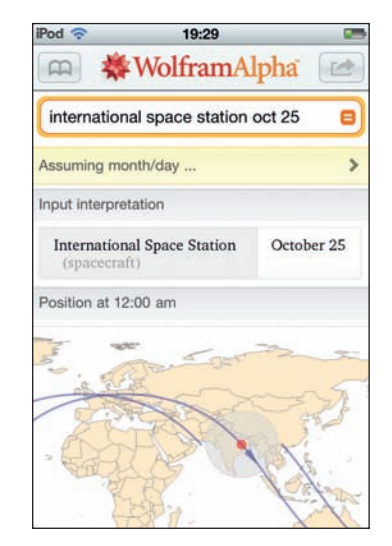

**Abbildung 3.6:** Die Raumstation befindet sich momentan über Indien

<sup>1</sup> Der neue Standard IPv6 steht zwar schon in den Startlöchern, hat sich aber noch nicht flächendeckend durchgesetzt.

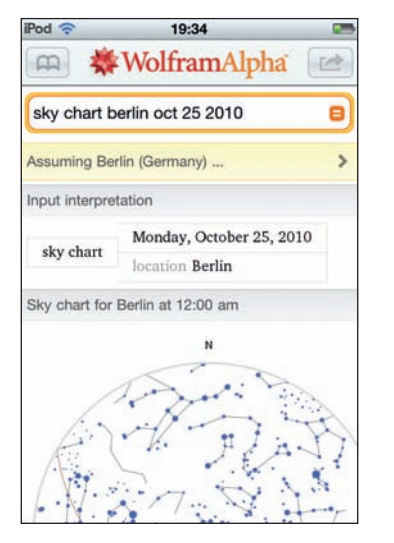

**Abbildung 3.7:** Wim Wenders lässt grüßen: der Himmel über Berlin

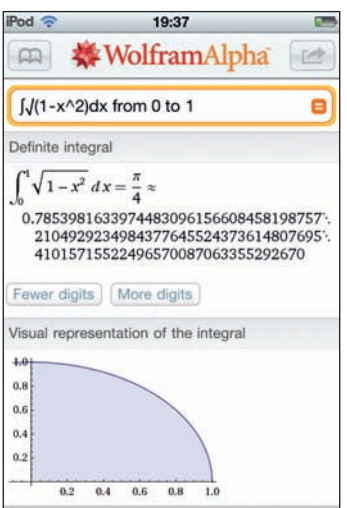

**Abbildung 3.8:** Wolfram Alpha weiß es: Die Fläche eines Viertel-Einheitskreises beträgt  $\pi/4$ . Auf Wunsch können Sie sich den Wert mit beliebig vielen Nachkommastellen ausgeben lassen

#### **NetTags**

- <sup>¬</sup> wikipedia unterwegs
- <sup>¬</sup> mobipocket reader »handytyp«
- wikipedia offline nutzen
- augmented reality
- dict leo
- <sup>¬</sup> wolfram alpha

**WIKIPEDIA**<br>wikitude **Mobipocket Reader WAPEDIA LEO Wörterbuch augmented reality WOLFRAM ALPHA**

# **4 eBooks – das neue Lesegefühl**

Nach einer langen Anlaufphase ist es mittlerweile in aller Munde: das eBook. Aber nicht nur dicke Wälzer, auch Zeitschriftenartikel erhält man mittlerweile günstig und platzsparend in elektronischer Form – und das auf beliebigen Endgeräten.

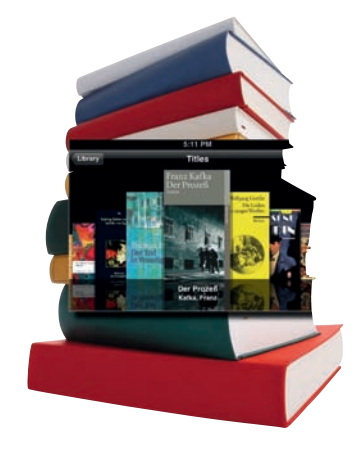

#### **eBook**

Das *electronic book* (kurz eBook genannt) stellt das virtuelle Gegenstück zum guten alten Buch dar. Beim eBook werden die Texte in speziellen digitalen Formaten wie z.B. PDF zur Weiterverarbeitung auf eBook-Readern gespeichert.

#### **eBook-Reader**

Ein Programm, das es gestattet, eBooks auf mobilen Plattformen zu lesen, bzw. eine spezielle Hardwareplattform zum Anzeigen von eBook-Inhalten.

#### **DRM**

Das Digital Rights Management (DRM) ist auch bei eBooks ein Thema: Schließlich wünschen sich weder Autoren noch Verlage die uneingeschränkte Kopierbarkeit ihres geistigen Eigentums.

Der Markt der elektronischen Bücher boomt: Die Verkaufszahlen der eBooks haben bei Amazon in den USA längst die der gedruckten Exemplare überflügelt, und auch in Deutschland wird zunehmend zum digitalen Lesestoff gegriffen.

Kamen die mobilen, spezialisierten eBook-Reader der ersten Generation noch mit dem Charme eines Ziegelsteins zu exorbitanten Preisen daher und ließen kein Wohlfühlschmökergefühl aufkommen, so kann man mittlerweile auch auf dem kleinen, aber qualitativ hochwertigen Display eines aktuellen Smartphones augenschonend digitale Lesekost genießen. Vorbei sind die Zeiten, in denen der Buchliebhaber einen extra Koffer mit Lektüre im Urlaub mitschleppen musste: Mehrere Hundert Bücher passen auf eine Standard-SD-Speicherkarte bzw. in den internen Speicher des Smartphones, iPods oder Tablet-PCs.

Das vorliegende Kapitel stellt Ihnen Anwendungsbereiche und Bezugsquellen für elektronische Zeitschriften und Bücher vor, wobei der Fokus auf der Verwendung bereits vorhandener Hardware (Smartphone, iPod, Tablet) liegt. Der Vorteil: Sie müssen nicht zusätzlich in einen eBook-Reader à la Amazon Kindle investieren.

#### **Was braucht man...**

- ¬¬ **Hardware zur Darstellung von eBooks:** Das kann ein Netbook, ein Tablet-PC, ein Smartphone oder sogar ein iPod sein.
- ¬¬ **eBook-Reader-Software:** Im iPhone-Bereich findet man mit dem iBookstore eine bequeme Möglichkeit, digitalen Lesestoff zu erwerben. Amazon bietet mittlerweile die Kindle-Reader-Software für diverse mobile Plattformen an. Etliche kostenlose Angebote kommen als PDF-Datei daher, die man im *Adobe Reader* oder in Alternativen darstellt.
- ¬¬ **eBooks, Onlinezeitschriften:** Den eigentlichen Lesestoff kann man sich in manchen Fällen sogar kostenlos im Netz besorgen, z.B. in Form von OpenBooks, die unter der *Creative Commons-Lizenz* stehen. Freilich veröffentlicht kaum ein Bestsellerautor sein Material ohne kommerziellen Hintergedanken. In diesem Fall können Sie im Amazon Kindle-Shop oder im Apple iBookstore die Mehrzahl der aktuell im Handel befindlichen Bücher auch als eBooks erwerben.

#### **Was muss man können...**

Rein technisch birgt die Verwendung von eBooks bzw. eBook-Readern keine größeren Schwierigkeiten. Lediglich die Sehkraft des Nutzers wird bei der Darstellung des Lesestoffs auf sehr kleinen Displays wie z.B. bei konventionellen Handys auf die Probe gestellt. Faustregel: Das Display sollte mindestens 800 x 400 Bildpunkte umfassen, damit das mobile Lesen nicht zur Tortur gerät.

## **Vorarbeiten: Software für Leseratten**

Zunächst gilt es die mobilen Geräte »lesetauglich« zu machen. Viele eBooks oder Zeitschriften liegen als PDF (= *Portable Document Format*) vor. Dieses Format lässt sich mittlerweile auf fast allen Systemen darstellen, Voraussetzung ist ein PDF-geeigneter Reader. Auf PCs/Laptops/Netbooks installiert man am besten das Original:

**1.** Installieren Sie (falls nicht schon geschehen) den aktuellen Adobe Reader, da eine Vielzahl der Inhalte im PDF-Format vorliegt. Den Adobe Reader finden Sie durch Eingabe von *adobe reader* bei Google. Es existieren Windows-, Mac OS- und Linux-Versionen des Readers.

Auch für Smartphones/Handys gibt es angepasste Versionen des Adobe Readers (Abbildung 4.1). Googeln Sie hier am besten nach den Begriffen *adobe reader »Smartphone«*. Für iPhone und Co. gilt: Verwenden Sie für PDFs den integrierten PDF-Reader.

Freunde des Amazon-Onlineshops wird es freuen, zu erfahren, dass man zum Lesen von Büchern, die für den Kindle eBook Reader konzipiert wurden, nicht unbedingt das teure Gerät benötigt. Es gibt Kindle-Software unter anderem für die Apple iOS- und die Google Android-Plattform. Die Installation der Software (im Folgenden beschrieben für einen iPod touch) ist einfach:

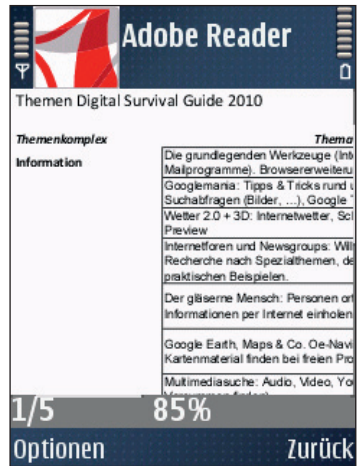

**Abbildung 4.1:** Einfache PDF-Dokumente lassen sich sogar auf dem Display älterer Handys (hier ein Symbian S60-Gerät) darstellen. Die Lektüre von epischen Werken im Stil/Umfang von Tolkiens *Herr der Ringe* setzt hier allerdings eine hohe Leidensfähigkeit voraus

**2.** Begeben Sie sich zur Installation von Kindle für iOS in den App Store und suchen Sie dort nach dem Begriff *kindle*. Installieren Sie die entsprechende Gratisanwendung von Amazon.

## **Die Bibliothek füllen**

Nun geht es darum, das Gerät mit Lesestoff auszustatten. Am einfachsten geschieht das mit eBooks, die im PDF-Format vorliegen.

- **1.** Suchen Sie im Internet nach einem Büchershop, der eBooks im PDF-Format anbietet. Für das folgende Beispiel wähle ich die Seite www.informit.de, auf der Sie eine Vielzahl von Computerbüchern im PDF-Format erwerben können.
- **2.** Kopieren Sie nach erfolgtem Kauf und Download das eBook auf die Speicherkarte oder den Speicher Ihres mobilen Geräts.
- **3.** Navigieren Sie mithilfe des Dateimanagers Ihres Geräts zum Speicherort des eBooks und öffnen Sie die PDF-Datei durch Anklicken (Abbildung 4.2).

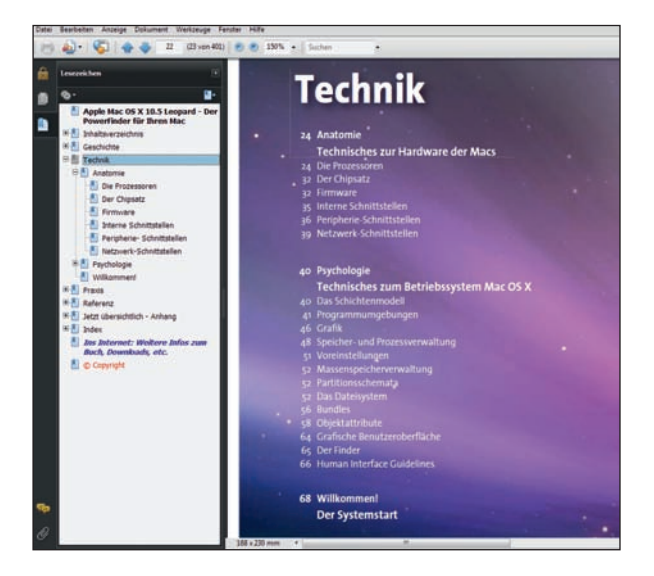

**Abbildung 4.2:** eBooks im PDF-Format lassen sich auf vielen Endgeräten betrachten – im vorliegenden Fall im Acrobat Reader eines Laptops

Aufgrund des geschlossenen Ansatzes ist das Lesen von PDFs auf den Apple-Mobilgeräten iPad, iPhone und iPod touch etwas trickreicher. Das Problem lässt sich wie folgt umgehen:

**4.** Schicken Sie sich selbst eine E-Mail, die das eBook als Anhang enthält. Sie können das Buch dann durch Anklicken des E-Mail-Anhangs öffnen und lesen.

So lassen sich zumindest kleinere eBooks (Dateigröße < 10 MByte) übertragen, bei größeren Dateien scheitert dieses Verfahren allerdings. Hier bietet sich die Anwendung *Documents To Go Premium* an, welche den problemlosen Transfer von PDF-Dateien zwischen Desktop und iPhone & Co. gestattet (Abbildung 4.3). Sie können die App für 14,–  $\epsilon$  im iTunes Store erwerben. Damit lassen sich auch Word-, Excel- und PowerPoint-Dateien lesen und bearbeiten. E-Books im PDF-Format werden mithilfe von Documents To Go Desktops per WLAN auf das mobile Gerät übertragen.

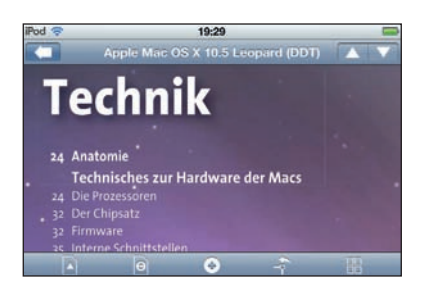

Abbildung 4.3: Das gleiche Buch, betrachtet auf einem iPod mit Documents To Go

Kindle-Material von Amazon liest man mithilfe der zuvor installierten Kindle App. Für die Nutzung auf einem Android-Tablet geht man beispielsweise folgendermaßen vor:

**1.** Installieren Sie die Kindle Reader App aus dem Android Market, starten Sie den Reader nach Installation der App und loggen Sie sich mit den Zugangsdaten Ihres Amazon-Kontos ein.

Sollten Sie bereits früher einmal mit der Amazon Kindle App experimentiert haben, so kann es sein, dass Ihr Kindle-Konto noch mit dem amerikanischen Amazon Kindle Store verknüpft ist. Sie haben aber die Möglichkeit, das Konto auf den deutschen Store zu übertragen.

- 2. In Ihrer Kindle-Bibliothek befindet sich bereits ein kostenloses eBook, in der Regel ist das Bram Stokers »Dracula« im englischen Original.
- **3.** Tippen Sie nun die Schaltfläche *Kindle-Shop* an. Sie werden per Browser auf die Amazon Kindle-Startseite geleitet. Loggen Sie sich dort nochmals mit Ihren Amazon-Zugangsdaten ein.

Hier können Sie sich umschauen und sich ein Buch aussuchen.

**4.** Zum Kauf des Buchs wählen Sie zunächst auf der rechten Fensterseite das Gerät aus, an welches Sie das eBook schicken möchten. Über die Schaltfl äche *Jetzt mit 1-Click kaufen* erwerben Sie schließlich das Buch.

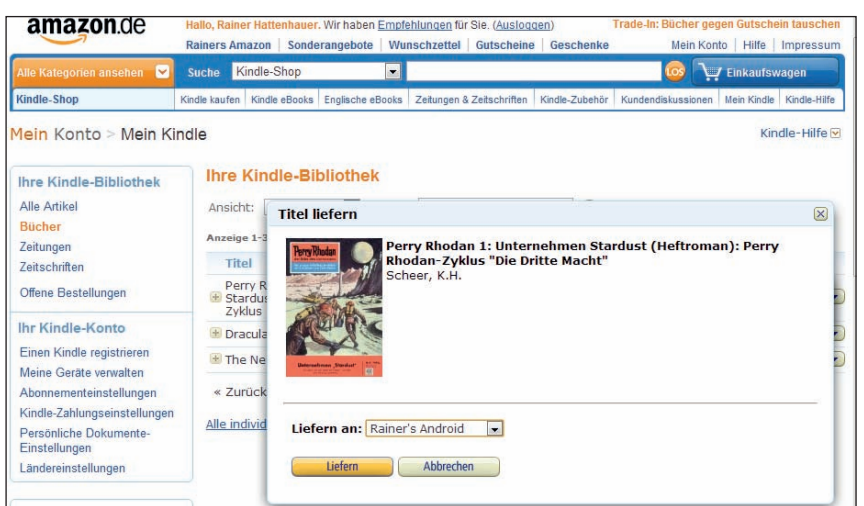

**Abbildung 4.4:** Das eBook wird zunächst per Browser im Kindle-Shop erworben …

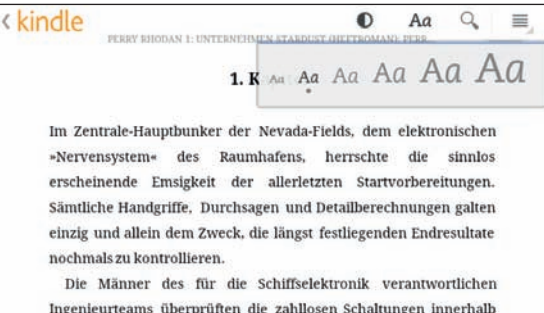

Ingenieurteams überprüften die zahllosen Schaltungen innerhalb des Astro-Elektronischen-Rechengehirns, dessen Aufgabe lediglich in eventuell erforderlichen Kurskorrekturen bestand.

Automat »B«, Spezialrobot für Start, Stufentrennungs-Kontrolle und Fernlenkung wurden ebenfalls durchgesehen.

E-Gehirn »C«, Robot-Koordinator für alle eingehenden Radarechos, gleichzeitig Kommandostation für die ferngelenkten Spezialkameras der Infrarot-Ortung. funktionierte so einwandfrei. wie man es auch erwarten konnte. Die letzten Kontrollberechnungen nach festliegenden Schablonen-Aufgaben stimmten bis zur zehnten Dezimalstelle.

Die drei Hauptautomaten, allgemeingültig bezeichnet mit dem Ausdruck »Start- und Fernlenkelektronik«, wurden vom verantwortlichen Chefingenieur klargemeldet.

Es geschahen all die Dinge, die bereits bei tausend vorangegangenen Starts mit hochspezialisierter Routine erledigt worden waren. Nur eine winzige Nuance im Grade der vorherrschenden Nervosität hätte dem erfahrenen Beobachter verraten, daß es sich diesmal nicht um einen »normalen«

Position 45... 2%

**Abbildung 4.5:** … und kann anschließend in der Kindle App bequem genutzt werden. Dort können Sie die Schriftgröße verstellen, nach Stichworten suchen und Lesezeichen setzen

m

#### **Kindle eBooks auf verschiedenen Geräten nutzen**

Es ist ein Kreuz mit dem DRM: Das gekaufte eBook darf in der Regel nur auf einem Endgerät genutzt werden. Sie haben aber immerhin die Möglichkeit, die digitalen Inhalte einem anderen Gerät zuzuordnen.

- **1.** Begeben Sie sich dazu auf der Amazon-Seite in den Bereich *Mein Konto/Mein Kindle*. Sie finden dort eine Übersicht über bereits gekaufte Werke.
- 2. Über die Auswahlfläche *Aktionen/Liefern an ...* können Sie jedes eBook einem anderen Gerät, das per Kindle-Software am System angemeldet ist, ausliefern (Abbildung 4.6).

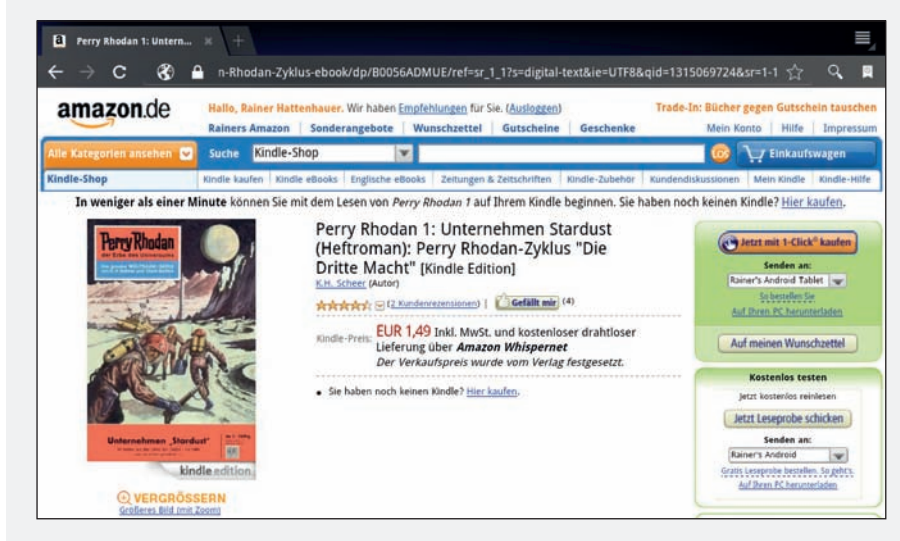

Abbildung 4.6: Das eBook wird an ein Android Smartphone geliefert

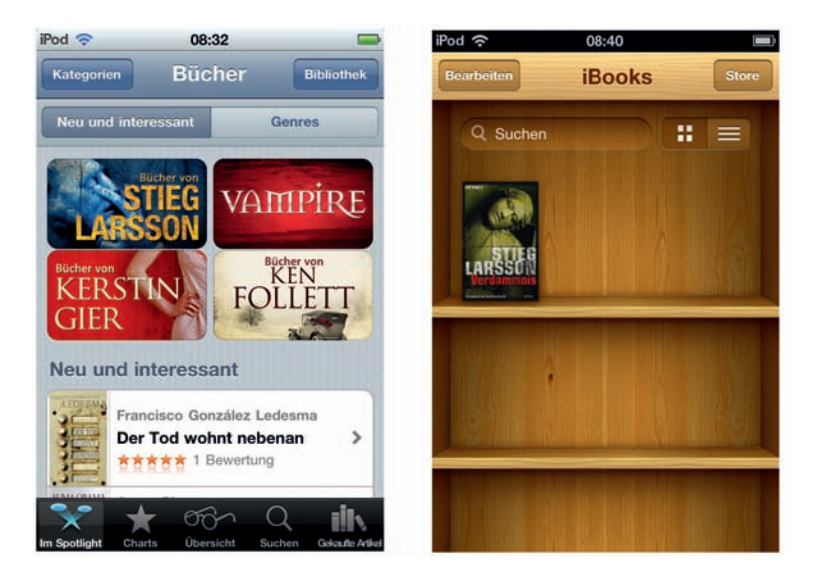

**Abbildung 4.7:** Auch Apples iBookstore bietet eine reichhaltige Auswahl aktueller Bücher an. Rechts die Ansicht der Bibliothek, die die bereits gekauften Bücher enthält: In meinem Fall lediglich ein Exemplar. Aber der Trend zum Zweitbuch ist ja bekanntermaßen nicht aufzuhalten …

## **Digitale Zeitschriften**

Nicht nur Bücher, auch aktuelle Zeitschriften finden mittlerweile ihren Weg in digitaler Form auf Smartphone und Tablet und sorgen für Kurzweil unterwegs. Wenn Sie sich für ein reichhaltiges Repertoire digitaler Zeitschriften interessieren, dann sollten Sie sich einmal den Zinio Reader näher anschauen. Hier findet man wirklich für jeden Geschmack etwas.

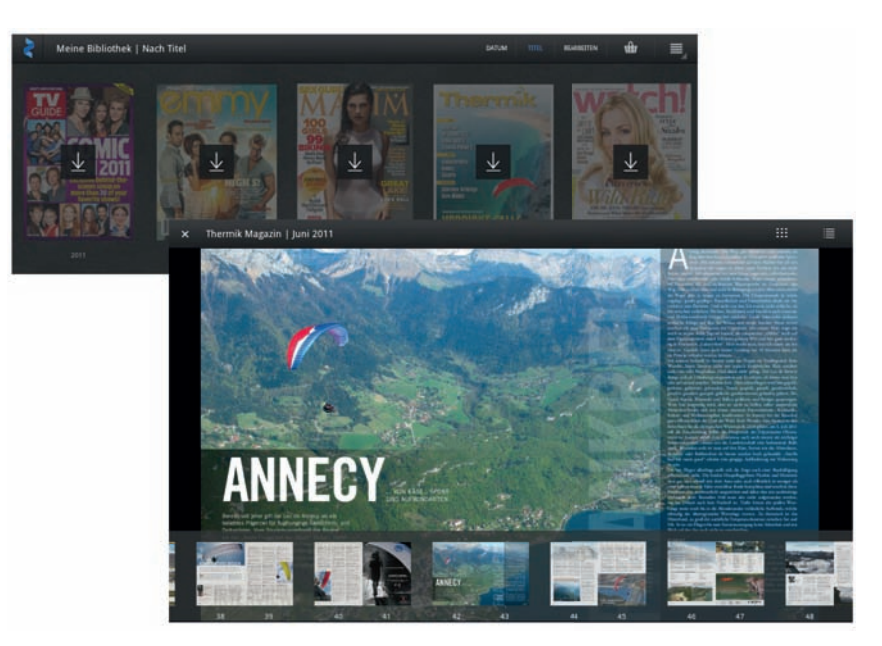

Abbildung 4.8: Selbst exotische Zeitschriften wie das »Thermik Magazin« für Gleitschirmflieger findet man im Zinio-Onlinekiosk. Nach dem Erwerb können die Zeitschriften auf beliebig vielen Endgeräten gelesen werden. Bei der ersten Nutzung wird jeweils eine lokale Kopie auf dem Gerät erstellt, sodass man das Magazin später auch bequem offline lesen kann

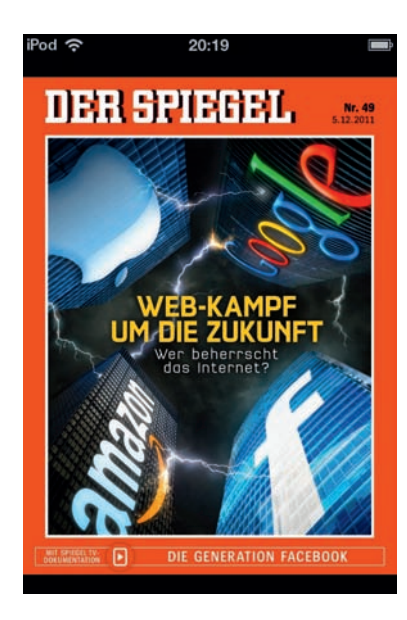

Das bekannte Nachrichtenmagazin »Der Spiegel« geht noch einen Schritt weiter und bietet Rich Media Content in seiner elektronischen Ausgabe an. So findet man zu bestimmten Artikeln Ergänzungen in Form von Video- oder Audiobeiträgen, die ebenfalls direkt auf dem mobilen Endgerät wiedergegeben werden können.

**Abbildung 4.9:** Der Spiegel bietet zur E-Print-Ausgabe zusätzliche Medien an, hier beispielsweise eine TV-Dokumentation zur Generation Facebook

## **Digitale Lesepraxis**

Nachdem Sie sich mit Lesestoff eingedeckt haben, gilt es die Lesetechnik zu optimieren. Folgende Tipps stellen den ungetrübten Lesespaß sicher:

- <sup>¬</sup> Zoomen Sie das Dokument auf eine akzeptable Größe Ihre Augen werden es Ihnen danken. Dabei ist allerdings darauf zu achten, dass das Blättern/Scrollen nicht zur sportlichen Herausforderung wird: Hier gilt es einen Kompromiss zu finden.
- Regeln Sie das Display auf eine angenehme Helligkeit. Zwar geht damit auch eine Reduzierung der Akkulaufzeit einher, aber auch hier gilt: Ein verbrauchter Akku ist leichter zu regenerieren/ ersetzen als verdorbene Augen.

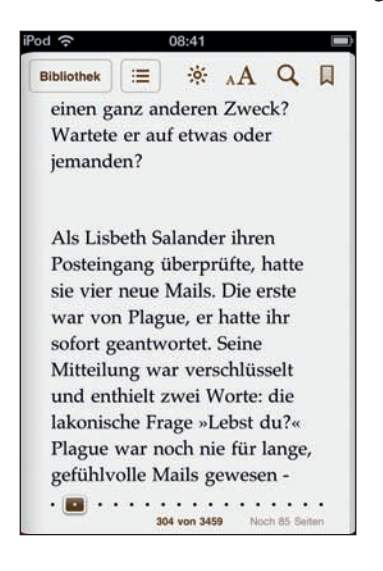

Abbildung 4.10: Mobiler Lesespaß auf dem iPod - dank hochauflösendem Display mittlerweile auch über mehrere Stunden zu ertragen. Mühsam ist allerdings das ständige Umblättern …

## **Lesestoff selbst gemacht**

Sie möchten eigenes Material wie z.B. Word-Dokumente oder Excel-Dateien als eBook auf Ihrem Handy bzw. Netbook lesen, obwohl dort weder Word noch Excel installiert sind? Nichts leichter als das:

- **1.** Installieren Sie auf dem Endgerät zunächst einen PDF-Reader.
- **2.** Die aktuellen Versionen von Word/Excel/PowerPoint (2010) sowie die entsprechenden Open-Office.org-Programme gestatten einen Export von Dokumenten in das PDF-Format. Laden Sie dazu einfach das gewünschte Dokument und wählen Sie unter Microsoft Office den Menüpunkt *Datei/Speichern unter ...* und dort als Dateiformat *PDF*. Unter OpenOffice.org lautet der entsprechende Punkt *Datei/Exportieren als PDF*.

## **Copyright**

Daten, Texte, Design und Grafiken dieses eBooks, sowie die eventuell angebotenen eBook-Zusatzdaten sind urheberrechtlich geschützt. Dieses eBook stellen wir lediglich als **persönliche Einzelplatz-Lizenz** zur Verfügung!

Jede andere Verwendung dieses eBooks oder zugehöriger Materialien und Informationen, einschließlich

- · der Reproduktion,
- · der Weitergabe,
- · des Weitervertriebs,
- · der Platzierung im Internet, in Intranets, in Extranets,
- · der Veränderung,
- · des Weiterverkaufs und
- · der Veröffentlichung

bedarf der **schriftlichen Genehmigung** des Verlags. Insbesondere ist die Entfernung oder Änderung des vom Verlag vergebenen Passwortschutzes ausdrücklich untersagt! Bei Fragen zu diesem Thema wenden Sie sich bitte an: [info@pearson.de](mailto:info@pearson.de)

#### **Zusatzdaten**

Möglicherweise liegt dem gedruckten Buch eine CD-ROM mit Zusatzdaten bei. Die Zurverfügungstellung dieser Daten auf unseren Websites ist eine freiwillige Leistung des Verlags. **Der Rechtsweg ist ausgeschlossen.**

#### **Hinweis**

Dieses und viele weitere eBooks können Sie rund um die Uhr und legal auf unserer Website herunterladen:

#### **<http://ebooks.pearson.de>**